#### **امللحقات**

كل من 2 Mouse Magic و Keyboard Magic املزودة بلوحة مفاتيح رقمية مقترنان بالفعل بالـ Pro iMac. لتشغيلها، حرّك مفتاح تبديل التشغيل/ الايقاف حتى يظهر اللون الأخضر.

#### **استخدام املاوس ولوحة املفاتيح**

لشحن أجهزتك أو إقرانها مرة أخرى، استخدم كبل توصيل Lightning بـ USB لتوصيلها بالـ Pro iMac. تحقق من مستوى شحن البطارية وحالة اتصالها في قائمة RBluetooth. إذا كانت قائمة Bluetooth غير ظاهرة، فافتح تفضيالت النظام، انقر على Bluetooth، ثم حدد "إظهار Bluetooth في شريط القائمة".

لتخصيص كيفية استخدام أجهزتك، افتح تفضيالت النظام وحدد لوحة املفاتيح أو املاوس أو لوحة التعقب. انقر على عالمات التبويب الستكشاف اإليماءات والخيارات الخاصة بكل جهاز.

### **الحصول على دليل أساسيات Pro iMac**

اعرف املزيد حول إعداد واستخدام الـ Pro iMac الخاص بك في دليل **أساسيات** Pro iMac. لعرض الدليل، انتقل إلى support.apple.com/ar-ae/quide/ imac-pro.

#### **الدعم**

للحصول على املعلومات التفصيلية، انتقل إلى support.apple.com/ar-ae/mac/ [pro-imac](http://support.apple.com/ar-ae/mac/imac-pro). لالتصال بشركة Apple، انتقل إلى .support.apple.com/ar-ae/contact

# $\triangle$ iMac Pro

ال تتوفر بعض امليزات في بعض املناطق. .Inc Apple 2020 © كافة الحقوق محفوظة. تعد عالمة الكلمة RBluetooth وشعاراتها عالمات تجارية مسجلة مملوكة لشركة .Inc ,SIG Bluetooth ويتم استخدامها بموجب ترخيص. Designed by Apple in California. Printed in XXXX AB034-04236-A

## **ً مرحبا بك في عالم** Pro iMac

اضغط على زر الطاقة لبدء تشغيل الـ Pro iMac. يساعد مساعد اإلعداد في تجهيز ما تحتاجه للبدء.

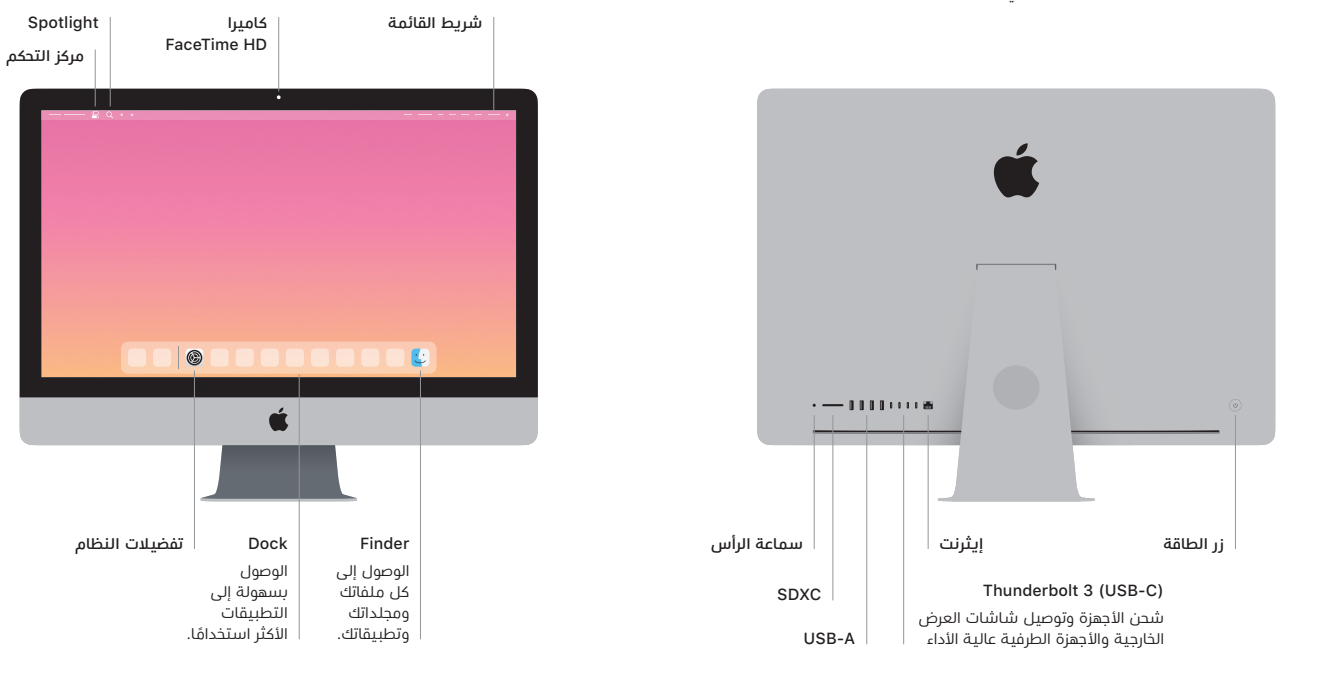